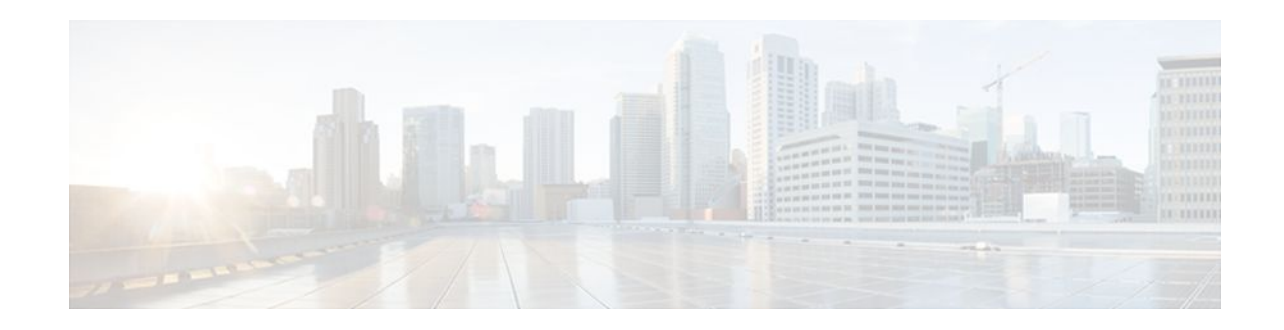

# **Controlling Access to a Virtual Terminal Line**

#### **Last Updated: January 18, 2012**

You can control who can access the virtual terminal lines (vtys) to a router by applying an access list to inbound vtys. You can also control the destinations that the vtys from a router can reach by applying an access list to outbound vtys.

- Finding Feature Information, page 1
- Restrictions for Controlling Access to a Virtual Terminal Line, page 1
- [Information About Controlling Access to a Virtual Terminal Line,](#page-1-0) page 2
- [How to Control Access to a Virtual Terminal Line,](#page-1-0) page 2
- [Configuration Examples for Controlling Access to a Virtual Terminal Line,](#page-6-0) page 7
- [Where to Go Next,](#page-6-0) page 7
- [Additional References,](#page-6-0) page 7
- [Feature Information for Controlling Access to a Virtual Terminal Line,](#page-7-0) page 8

## **Finding Feature Information**

Your software release may not support all the features documented in this module. For the latest feature information and caveats, see the release notes for your platform and software release. To find information about the features documented in this module, and to see a list of the releases in which each feature is supported, see the Feature Information Table at the end of this document.

Use Cisco Feature Navigator to find information about platform support and Cisco software image support. To access Cisco Feature Navigator, go to [www.cisco.com/go/cfn.](http://www.cisco.com/go/cfn) An account on Cisco.com is not required.

# **Restrictions for Controlling Access to a Virtual Terminal Line**

When you apply an access list to a vty (by using the **access-class** command), the access list must be a numbered access list, not a named access list.

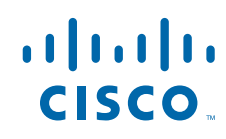

# <span id="page-1-0"></span>**Information About Controlling Access to a Virtual Terminal Line**

• Benefits of Controlling Access to a Virtual Terminal Line, page 2

### **Benefits of Controlling Access to a Virtual Terminal Line**

By applying an access list to an inbound vty, you can control who can access the lines to a router. By applying an access list to an outbound vty, you can control the destinations that the lines from a router can reach.

## **How to Control Access to a Virtual Terminal Line**

- Controlling Inbound Access to a vty, page 2
- [Controlling Outbound Access to a vty,](#page-3-0) page 4

### **Controlling Inbound Access to a vty**

Perform this task when you want to control access to a vty coming into the router by using an access list. Access lists are very flexible; this task illustrates one **access-list deny** command and one **access-list permit**command. You will decide how many of each command you should use and their order to achieve the restrictions you want.

#### **SUMMARY STEPS**

- **1. enable**
- **2. configure terminal**
- **3. access-list** *access-list-number* **deny** {*source* [*source-wildcard*] | **any**} [**log**]
- **4. access-list** *access-list-number* **permit** {*source* [*source-wildcard*] | **any**}[**log**]
- **5. line vty** *line-number* [*ending-line-number*]
- **6. access-class** *access-list-number* **in** [**vrf-also**]
- **7. exit**
- **8.** Repeat Steps 5 and 6 for each line to set identical restrictions on all the vtys because a user can connect to any of them.
- **9. end**
- **10.show line** [*line-number* | **summary**]

#### **DETAILED STEPS**

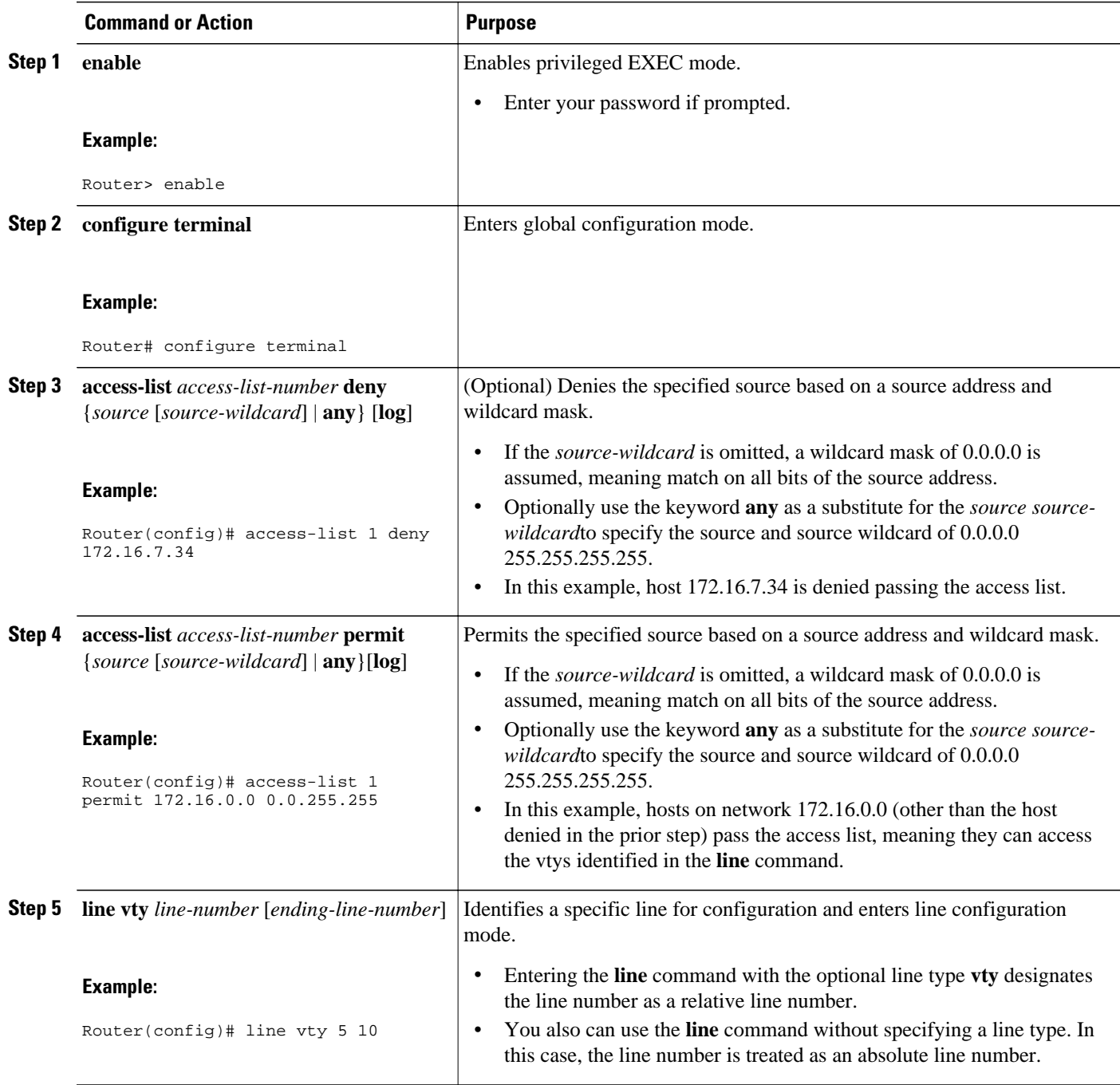

<span id="page-3-0"></span>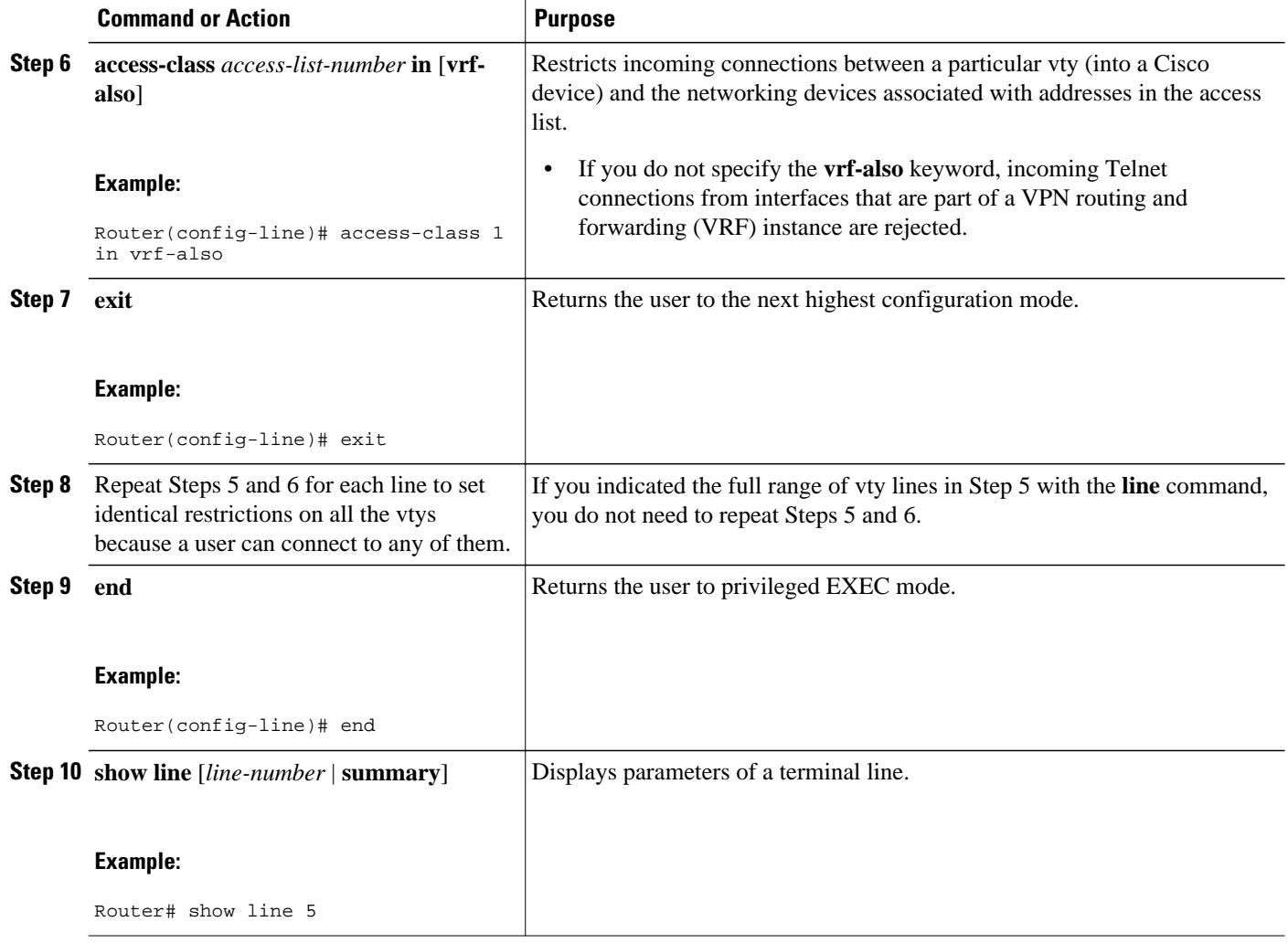

### **Controlling Outbound Access to a vty**

Perform this task when you want to control access from a vty to a destination. Access lists are very flexible; this task illustrates one **access-list deny** command and one **access-list permit**command. You will decide how many of each command you should use and their order to achieve the restrictions you want.

When a standard access list is applied to a line with the **access-class out**command, the address specified in the access list is not a source address (as it is in an access list applied to an interface), but a destination address.

#### **SUMMARY STEPS**

- **1. enable**
- **2. configure terminal**
- **3. access-list** *access-list-number* **deny** {*destination* [*destination-wildcard*] | **any**} [**log**]
- **4. access-list** *access-list-number* **permit** {*source* [*source-wildcard*] | **any**} [**log**]
- **5. line vty** *line-number* [*ending-line-number*]
- **6. access-class** *access-list-number* **out**
- **7. exit**
- **8.** Repeat Steps 5 and 6 for each line to set identical restrictions on all the vtys because a user can connect to any of them.
- **9. end**
- **10.show line** [*line-number* | **summary**]

#### **DETAILED STEPS**

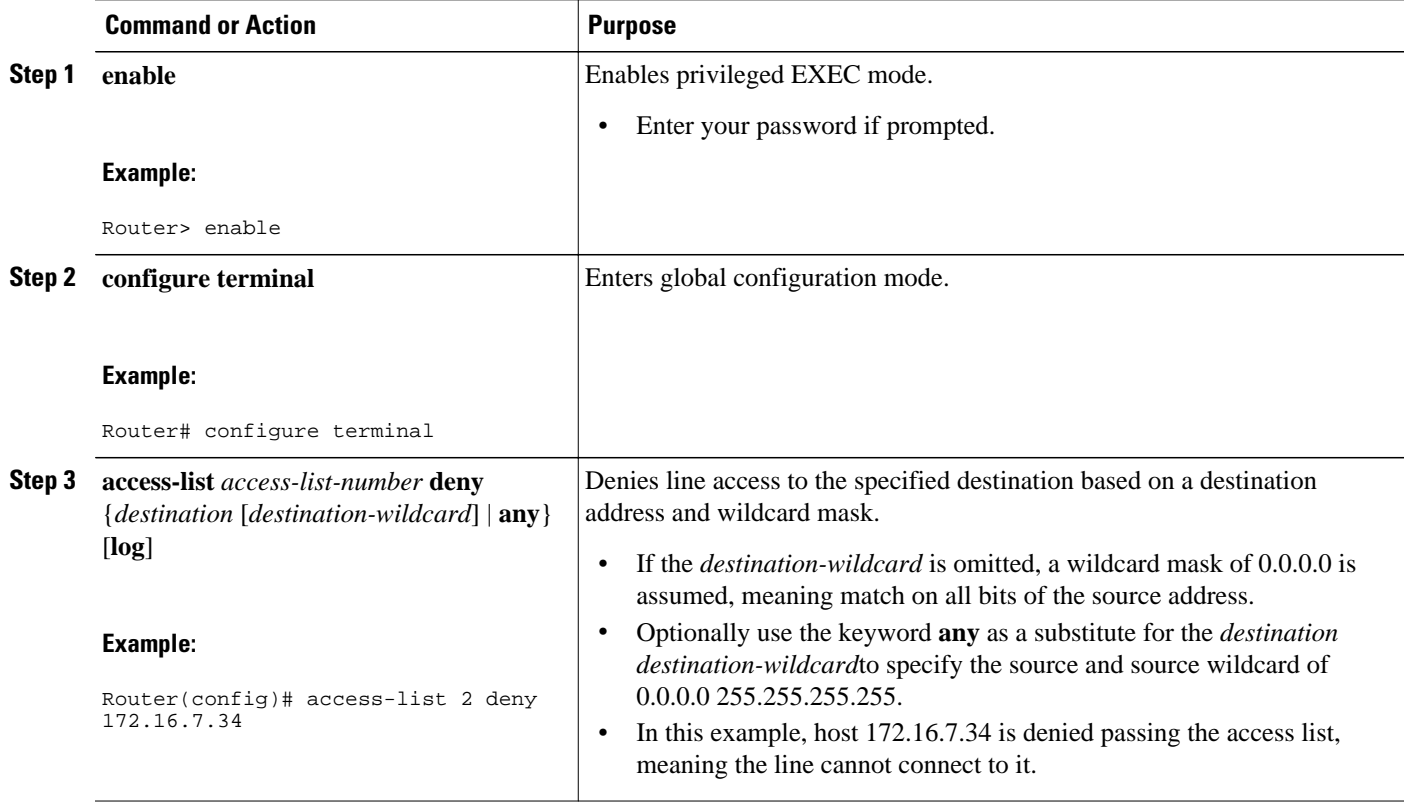

 $\overline{\phantom{a}}$ 

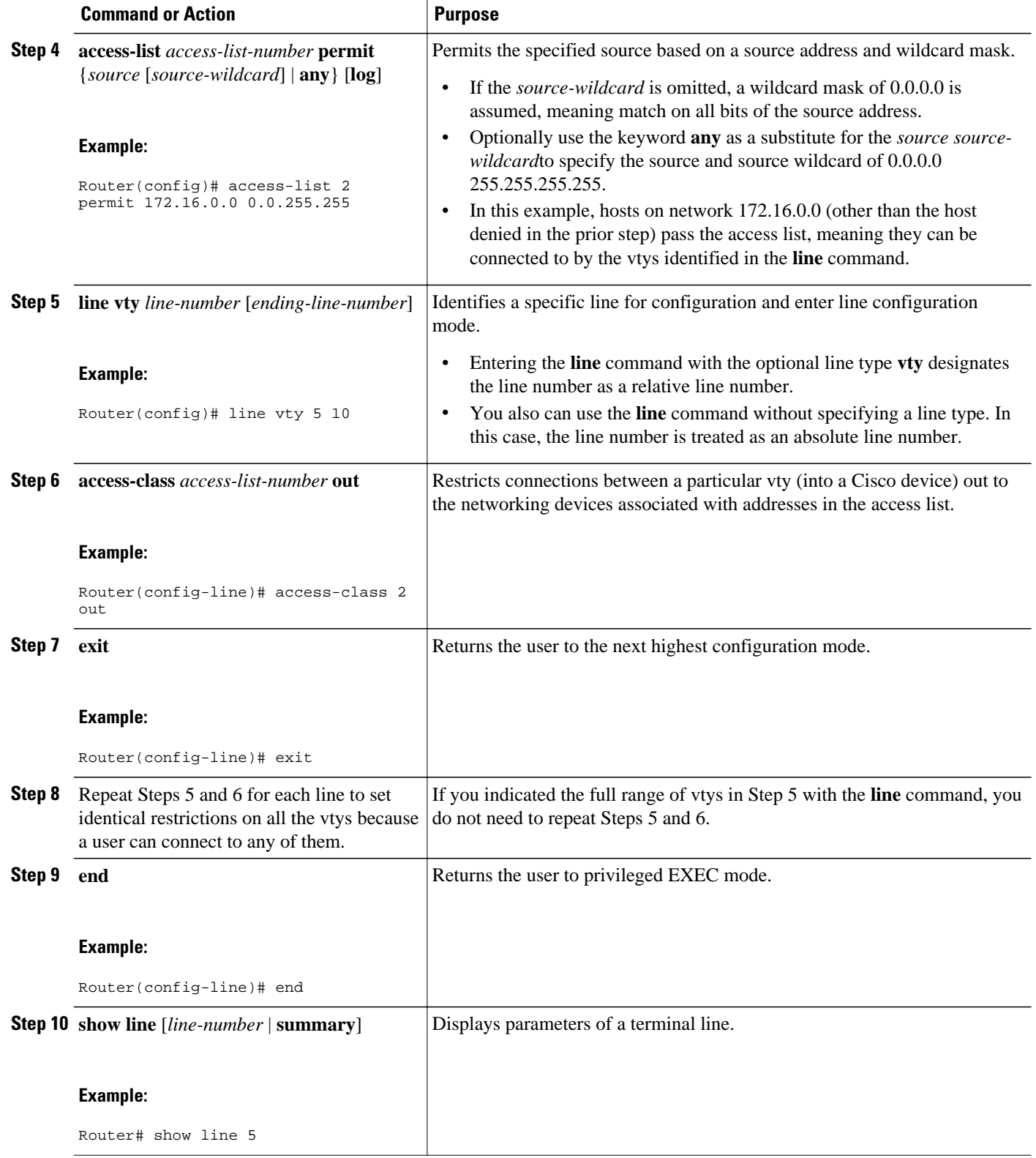

# <span id="page-6-0"></span>**Configuration Examples for Controlling Access to a Virtual Terminal Line**

- Example Controlling Inbound Access on vtys, page 7
- Example Controlling Outbound Access on vtys, page 7

### **Example Controlling Inbound Access on vtys**

The following example defines an access list that permits only hosts on network 172.19.5.0 to connect to the virtual terminal lines 1 through 5 on the router. Because the **vty** keyword is omitted from the **line** command, the line numbers 1 through 5 are absolute line numbers.

```
access-list 12 permit 172.19.5.0 0.0.0.255
line 1 5
  access-class 12 in
```
### **Example Controlling Outbound Access on vtys**

The following example defines an access list that denies connections to networks other than network 171.20.0.0 on terminal lines 1 through 5. Because the **vty** keyword is omitted from the **line** command, the line numbers 1 through 5 are absolute line numbers.

```
access-list 10 permit 172.20.0.0 0.0.255.255
line 1 5
 access-class 10 out
```
## **Where to Go Next**

You can further secure a vty by configuring a password with the **password** line configuration command. See the **password** (line configuration) command in the *Cisco IOS Security Command Reference*.

## **Additional References**

#### **Related Documents**

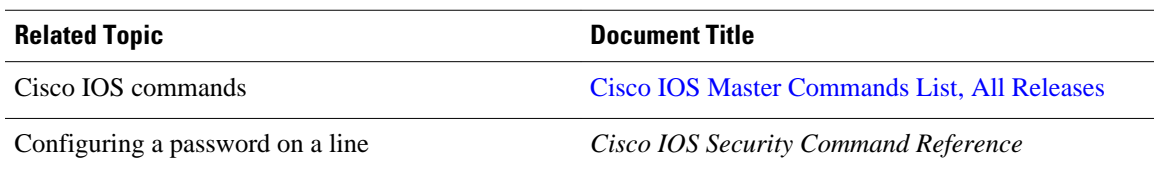

<span id="page-7-0"></span>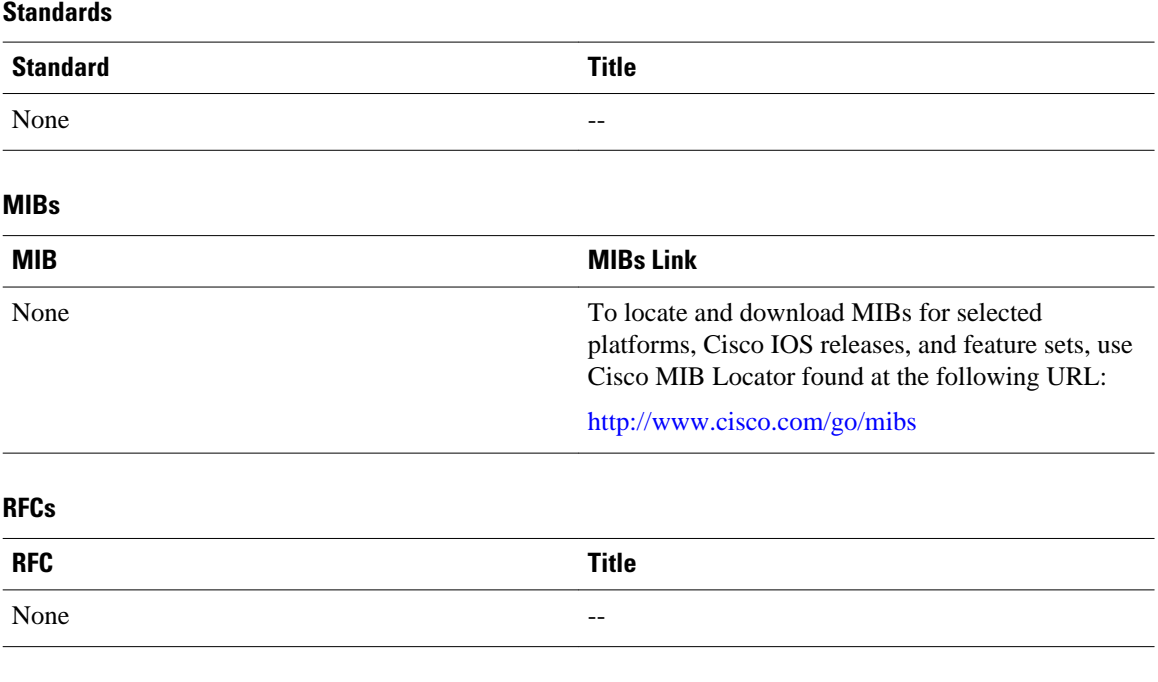

#### **Technical Assistance**

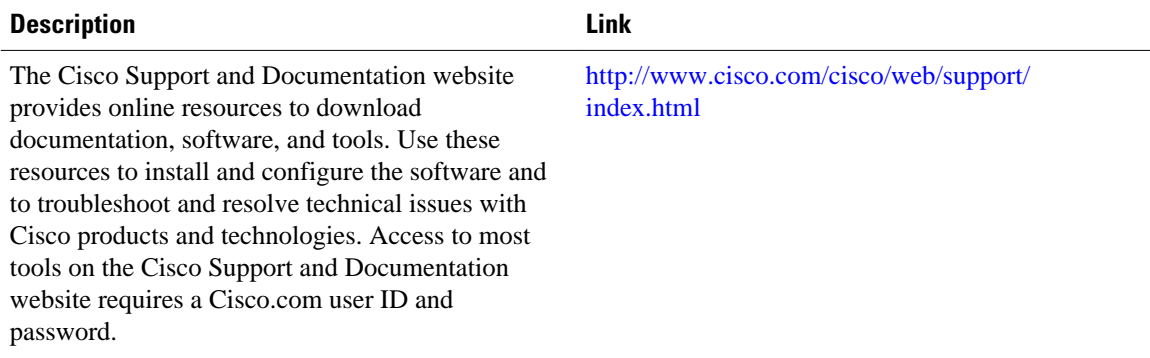

# **Feature Information for Controlling Access to a Virtual Terminal Line**

The following table provides release information about the feature or features described in this module. This table lists only the software release that introduced support for a given feature in a given software release train. Unless noted otherwise, subsequent releases of that software release train also support that feature.

Use Cisco Feature Navigator to find information about platform support and Cisco software image support. To access Cisco Feature Navigator, go to [www.cisco.com/go/cfn.](http://www.cisco.com/go/cfn) An account on Cisco.com is not required.

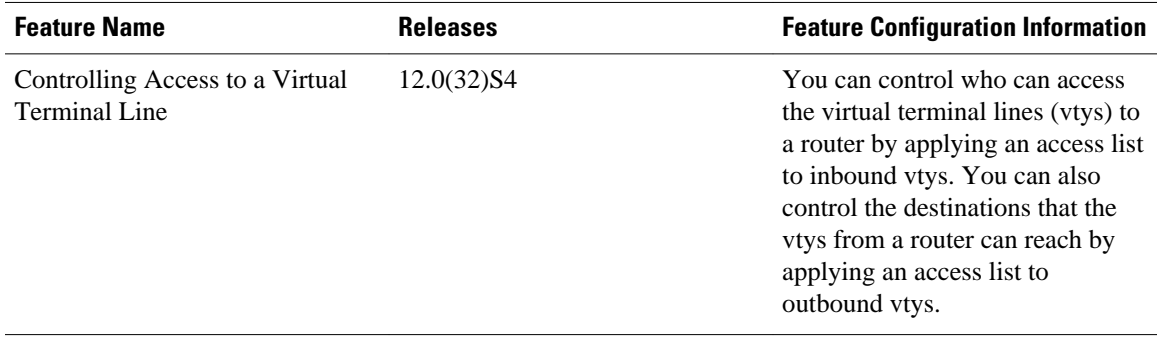

#### *Table 1 Feature Information for Controlling Access to a Virtual Terminal Line*

Cisco and the Cisco logo are trademarks or registered trademarks of Cisco and/or its affiliates in the U.S. and other countries. To view a list of Cisco trademarks, go to this URL: [www.cisco.com/go/trademarks.](http://www.cisco.com/go/trademarks) Third-party trademarks mentioned are the property of their respective owners. The use of the word partner does not imply a partnership relationship between Cisco and any other company. (1110R)

Any Internet Protocol (IP) addresses and phone numbers used in this document are not intended to be actual addresses and phone numbers. Any examples, command display output, network topology diagrams, and other figures included in the document are shown for illustrative purposes only. Any use of actual IP addresses or phone numbers in illustrative content is unintentional and coincidental.

© 2011 Cisco Systems, Inc. All rights reserved.

© 2012 Cisco Systems, Inc. All rights reserved.